**Wa-Tor for Windows**  $\blacktriangleright$ by Warren L. Kovach

The following help topics are available:

**Introduction Starting Wa-Tor Game Board** Population Ecology Game Menu Options Menu **Graphs Menu** Population Graph Predator/Prey Graph Age Structure Graph Further reading **Registration** 

## **Introduction**

Welcome to Wa-Tor, the sharks and fish game for Microsoft Windows. This program allows you to create your own world, populated with tasty fish and hungry sharks, and watch how the population changes through time.

You can change parameters that determine how often the sharks and fish breed and how soon the sharks will starve if they can't eat a fish. If you get the settings right, the populations will live for a long time. Get them wrong, however, and the sharks might eat up all the fish, then starve to death. They might also all die off before finding any fish to feed on.

It is fun to cheer on the sharks and fish as they battle it out, but this game is also a simulation of some ideas from population ecology, although it is a very simplistic model.

The idea for this game comes from A.K. Dewdney's "Computer Recreations" column in the December 1984 issue of *Scientific American*.

# **Starting Wa-Tor**

When you first start Wa-Tor, you will see the blank game board and the population graph. You can first change the initial parameters through the Options menu, then start or stop the simulation through the Game menu. You can view other types of graphs through the Graphs menu.

The game board can be cleared and a new game started by choosing "New" from the Game menu.

Changes made to the parameters in the middle of a run take effect immediately.

## **Game Board**

Wa-Tor is a toroidal (doughnut-shaped) planet completely covered by an ocean. The game board shows a map of the planet flattened out into a square. If a fish or shark moves off one edge of the map, it will reappear on the other side.

At the start of the game, fish  $\blacksquare$  and sharks

 $\blacktriangle$  are placed randomly around the board. You control how many are there at the start through the options menu. When the game starts, each fish and shark moves once during a chronon (time unit). Fish move onto the next adjacent space, chosen randomly. Sharks will first look around to see if a fish is within snapping distance; if not it too will move onto an unoccupied space.

After all fish and sharks have moved once, the scoreboard will be updated to show the current population. The movements for the next chronon will then begin.

## **Population Ecology**

Population ecology is the study of assemblages of individuals of one species and the interactions between these groups.  A group of organisms can be considered a population when they occur in a well defined region.  For example, the golden eagles of western Scotland comprise one population, whereas those of the Rocky Mountains in North America are another. The individuals within each of these populations are likely to interact with each other, but not with those of the other population.

Of particular interest to population biologists are the factors involved in the variability, stability, and density of these populations.  To learn more about these factors, they will study various aspects of populations.  These include their birth and death rates, the numbers of organisms of different ages in the population, the relationship between the organisms and those that they feed on (or that feed on them), and the various degrees of competition and cooperation within the population. Much of the work depends on developing mathematical models that simulate what is seen in the real world.

The game Wa-Tor mainly focuses on providing a simplistic model of predator-prey relationships.  The rate at which sharks eat fish depends on the density of the two populations, which is in turn affected by the rates of predation. This relationship can fall into a cyclic pattern if the birth and death rates (which you set through the Options menu) are well balanced. The graphs provided with Wa-Tor can demonstrate this cyclic pattern, as well as showing the fluctuations in the individual populations and the age structure of the populations.

## **Game Menu**

The options on this menu allow you to control the running of the simulation. After you have set the initial parameters you can choose "Start" to set up the game board and begin the simulation. At any time during the run you can choose "Stop" to pause.  The fish and sharks will continue moving until the chronon is finished, then the action will stop while you examine the board.

You can restart the run by choosing "Start" again, or you can choose "New" to clear the board and start over at chronon 0. Choosing "Exit" at any time will terminate the program.

## **Options Menu**

This allows you to change the parameters that control the simulation.

#### **Fish**

*Breeding age*: The age interval at which a fish will produce a new fish. They can only breed if there is an adjacent empty space, onto which the parent fish moves after giving birth. These fish breed parthenogenetically; that is they don't need to mate with another fish before breeding. Thus a single remaining fish can repopulate the world.

*Initial #*: This parameter controls how many fish are created at the start of the game. The maximum initial number is 960.

#### **Sharks**

*Breeding age*: The age at which a shark will produce a new shark. They can only breed if there is an adjacent empty space, or a space with a fish, which is eaten while the shark is giving birth. The sharks also breed parthenogenetically.

*Initial #*: This parameter controls how many sharks are created at the start of the game. The maximum initial number is 960.

*Starvation time*: This controls how long a shark can live without eating a fish. A shark will move one last time, looking for a fish, before it starves.

# **Graphs Menu**

This menu allows you to choose which graphs you want to see while the simulation is running. Each type of graph can be toggled on or off; and a check mark indicates which are being shown at the moment.

The three types of graphs available are Population Graph, Predator/Prey Graph, and Age Structure Graph.

## **Population Graph**

This graph shows the fluctuations through time of the fish and shark populations.

The horizontal axis represents time in chronons (with a maximum of 100 chronons shown on the graph) while the vertical axis indicates the population of each type of organism at that time, ranging from 0 to 961.

These curves will generally show smoothly rising and falling populations, with the maximum shark population trailing behind the peak fish population. This pattern emulates the result of one of the basic tenets of population ecology, the Lotka-Volterra equation, which models the changes in populations of predators and prey in real life.

This pattern is produced as follows: as the fish population increases, the sharks find that there is an abundance of food. Therefore the chances of a shark starving are reduced and they can increase in numbers.  Soon, however, the fish are eaten faster than they can breed and the fish population begins to fall. When this happens the shark population will also begin to decrease within a few chronons.

# **Predator/Prey Graph**

This graph type plots the population of fish (horizontal axis) against that of sharks (vertical axis).  It is designed to show you the relationships between the population levels of the predators (the sharks) and their prey (the fish).

This graph clearly shows the cyclic nature of the population fluctuations, as the curve inscribes a counterclockwise path around an equilibrium point.

Vertical and horizontal lines can be drawn through this central point, dividing the graph into four regions.  When the shark population falls below the horizontal line, the fish population begins to increase due to decreased predation. Likewise, when the fish population rises above the vertical line, the shark population increases, since food has become abundant.

## **Age Structure Graph**

This graph shows the distribution of ages of individuals in a population at any one time. The horizontal axis indicates the percentage of the population, while the vertical axis represents age. Each bar thus shows what percentage of the population is of a certain age.

Populations that are growing slowly will show a relatively even distribution of ages, slowly decreasing upwards.  Rapidly expanding populations will exhibit a bottom-heavy pattern, with a high percentage of individuals being relatively young.

One curiosity of this graph in the Wa-Tor simulation occurs when the fish population expands rapidly and fills the board at the beginning of a run. When the population is close to its maximum, there are no more spaces available for new fish, so breeding stops due to "overcrowding". You will then see a group of bars representing similarly aged individuals moving up the graph, with very small bars near the bottom.  Eventually this cohort of elderly fish will be eaten by the expanding shark population and the graph will settle down into a more even pattern.

# **Further Reading**

There are numerous books about ecology that provide more information about population biology. Your local library shoiuld have some. I can recommend two books that I have used. R.E. Ricklefs' Ecology (1979, Chiron Press, New York) is a classic book covering all fields of ecology in great detail, with many examples. It discusses population ecology very thoroughly. Population Ecology: A Unified Study of *Animals and Plants, 2nd edition* by M. Begon and M. Mortimer (1986; Blackwell Scientific Publications, Oxford) focuses on this field. It is well written and is geared towards a wider audience than Ricklef's book.

## **Registration**

Wa-Tor is a shareware game. This means that you can freely copy it and give it to friends and colleagues.  A charge may be made for distribution to cover costs, but it may not exceed UK£5 (or US\$10) per disk.

If you like the program and wish to support the programming effort, a registration fee of UK£10 (or US\$20) would be appreciated. In return, you will be notified of any updates to Wa-Tor, as well as of other programs that I produce.

If you wish to use the program for teaching, then you must register. A copy of Wa-Tor must be purchased for each machine it is used on. Discounts are available for purchases of multiple copies of Wa-Tor, according to the following table:

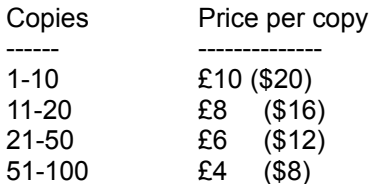

Payment may be made by cheque in UK pounds or US dollars (drawn on a UK or US bank), by international money order in pounds or dollars, by Eurocheque in pounds, or (if you want to risk it) by sending banknotes through the post. Cheques should be made payable to *Dr. Warren L. Kovach.* Please send your payment to:

Dr. Warren L. Kovach Kovach Computing Services 85 Nant-Y-Felin Pentraeth, Anglesey LL75 8UY Wales, U.K.

**THANK YOU!**